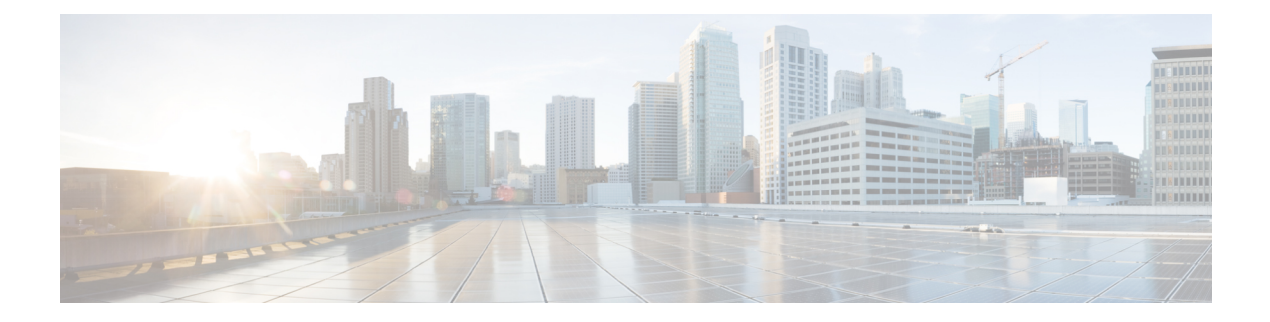

# **SNMP**

- Guidelines and [Limitations](#page-0-0) for SNMP, on page 1
- [Configuring](#page-0-1) SNMP (CLI), on page 1
- SNMP [Community](#page-2-0) Strings, on page 3
- [Configuring](#page-4-0) Real Time Statistics (CLI), on page 5
- [Configuring](#page-5-0) SNMP Trap Receiver (GUI), on page 6

## <span id="page-0-0"></span>**Guidelines and Limitations for SNMP**

We recommend that you do not have the SNMP management station in the subnet of dynamic interface or service port of the controller.

If the SNMP management station subnet is the same as that of the dynamic interface, we recommend that you set the SNMP queries to the IP address of the dynamic interface of the controller. Similarly, if the SNMP management station subnet is the same as that of the service port, we recommend that you set the SNMP queries to the IP address of the service port of the controller.

Controller has a limitation where, even if the queries are made to the management IP address, SNMP response packets are sent with the source IP address as the dynamic interface or the service port respectively. For more information, see [CSCvk38081](https://bst.cloudapps.cisco.com/bugsearch/bug/CSCvk38081).

To avoid AP data mismatch, we recommend retrieving the AP-related details sent to DNA Center from the controller only after all the APs are in **Run** state.

### <span id="page-0-1"></span>**Configuring SNMP (CLI)**

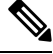

**Note** Starting from Release 8.3, SNMP over IPSec, and SNMP Traps over IPSec is supported over IPv6 interfaces.

To view the controller trap log, choose **Monitor** and click **View All** under "Most Recent Traps" on the controller GUI. **Note**

#### **Procedure**

- Create an SNMP community name by entering this command: **config snmp community create** *name*
- Delete an SNMP community name by entering this command: **config snmp community delete** *name*
- Configure an SNMP community name with read-only privileges by entering this command: **config snmp community accessmode ro** *name*
- Configure an SNMP community name with read-write privileges by entering this command: **config snmp community accessmode rw** *name*
- For IPv4 configuration—Configure an IPv4 address and subnet mask for an SNMP community by entering this command:

**config snmp community ipaddr** *ip-address ip-mask name*

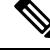

**Note**

This command behaves like an SNMP access list. It specifies the IP address from which the device accepts SNMP packets with the associated community. An AND operation is performed between the requesting entity's IP address and the subnet mask before being compared to the IP address. If the subnet mask is set to 0.0.0.0, an IP address of 0.0.0.0 matches to all IP addresses. The default value is 0.0.0.0.

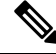

**Note** The controller can use only one IP address range to manage an SNMP community.

• For IPv6 configuration—Configure an IPv6 address and prefix-length for an SNMP community by entering this command:

**config snmp community ipaddr** *ipv6-address ip-mask name*

• Enable or disable a community name by entering this command:

**config snmp community mode** {**enable** | **disable**}

• Enable or disable a community name by entering this command:

**config snmp community ipsec** {**enable** | **disable**}

• Configure a destination for a trap by entering this command:

**config snmp trapreceiver create** *name ip-address*

- Delete a trap by entering this command:
- **config snmp trapreceiver delete** *name*
- Change the destination for a trap by entering this command:

**config snmp trapreceiver ipaddr** *old-ip-address name new-ip-address*

• Configure the trap receiver IPSec session entering this command:

**config snmp trapreceiver ipsec** {**enable** | **disable**} *community-name*

Trap receiver IPSec must be in the disabled state to change the authentication mode.

• Enable or disable the traps by entering this command:

#### **config snmp trapreceiver mode** {**enable** | **disable**}

• Configure the name of the SNMP contact by entering this command:

**config snmp syscontact** *syscontact-name*

Enter up to 31 alphanumeric characters for the contact name.

• Configure the SNMP system location by entering this command:

**config snmp syslocation** *syslocation-name*

Enter up to 31 alphanumeric characters for the location.

• Verify that the SNMP traps and communities are correctly configured by entering these commands:

**show snmpcommunity**

**show snmptrap**

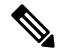

**Note**

Related issue: [CSCvr33858](https://bst.cloudapps.cisco.com/bugsearch/bug/CSCvr33858).

Read-only community does not get snmpEngineID. As per RFC 2575, the recommendation is such that, some of the OIDs are to be restricted and one of them is SnmpEngineId(engineId). For more information, see <https://tools.ietf.org/html/rfc2575>.

• See the enabled and disabled trap flags by entering this command:

#### **show trapflags**

If necessary, use the **config trapflags** command to enable or disable trap flags.

• Configure when the warning message should be displayed after the number of clients or RFID tags associated with the controller hover around the threshold level by entering this command:

**config trapflags** {**client** | **rfid**} max-warning-threshold {*threshold-between-80-to-100* | **enable** |**disable**}

The warning message is displayed at an interval of 600 seconds (10 minutes).

• Configure the SNMP engine ID by entering this command:

**config snmp engineID** *engine-id-string*

• View the engine ID by entering this command:

**show snmpengineID**

• Configure the SNMP version by entering this command:

**config snmp version** {**v1** | **v2c** | **v3**} {**enable** | **disable**}

## <span id="page-2-0"></span>**SNMP Community Strings**

The controller has commonly known default values of "public" and "private" for the read-only and read-write SNMP community strings. Using these standard values presents a security risk. If you use the default community

names, and since these are known, the community names could be used to communicate to the controller using SNMP. Therefore, we strongly advise that you change these values.

### **Changing the SNMP Community String Default Values (GUI)**

#### **Procedure**

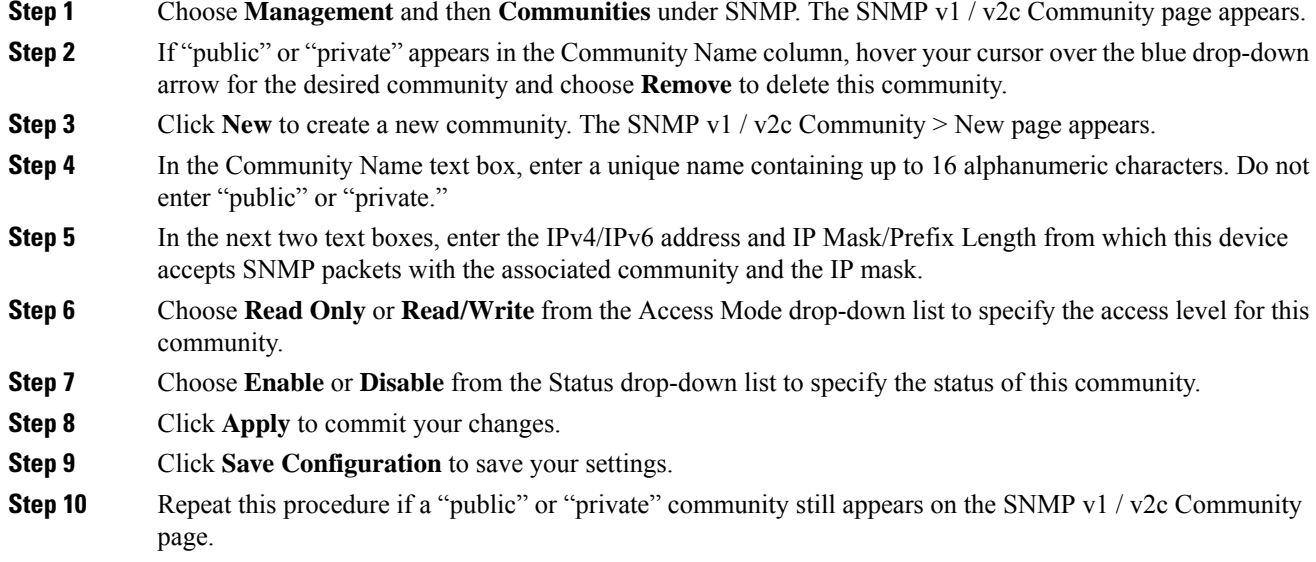

### **Changing the SNMP Community String Default Values (CLI)**

#### **Procedure**

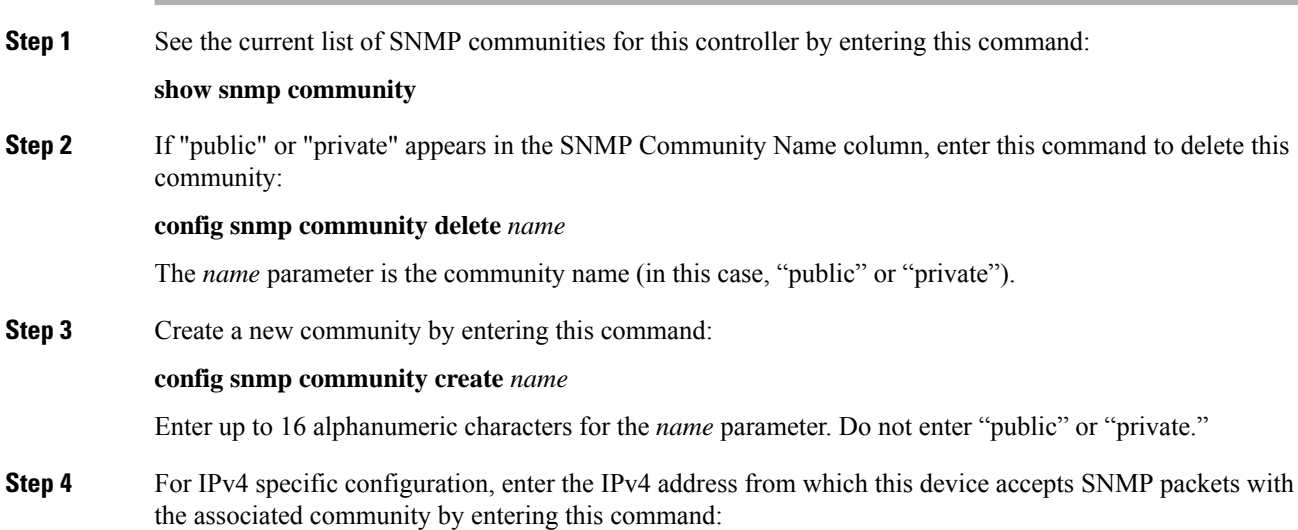

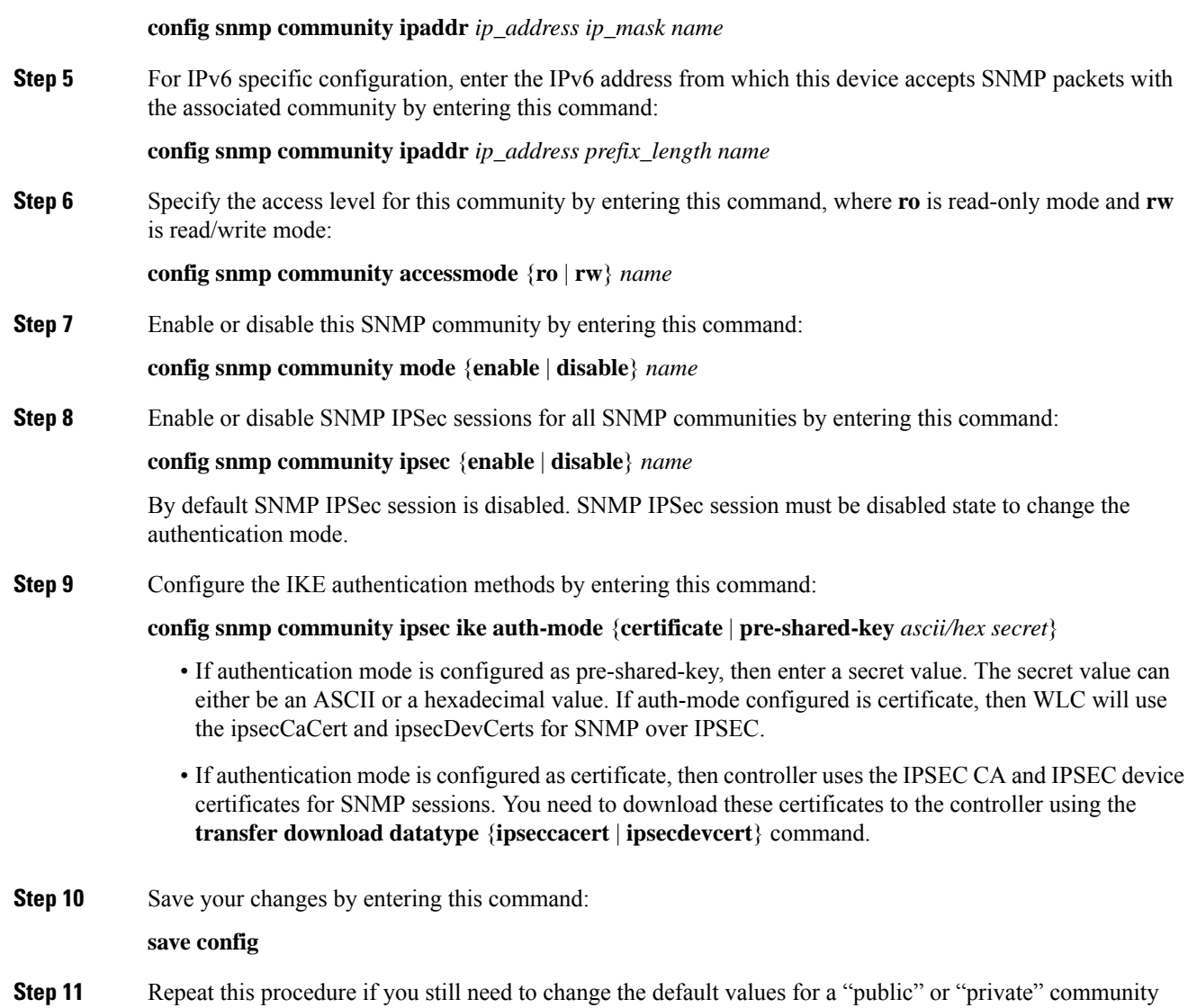

## <span id="page-4-0"></span>**Configuring Real Time Statistics (CLI)**

SNMP traps are defined for CPU and memory utilization of AP and controller. The SNMP trap is sent out when the threshold is crossed. The sampling period and statistics update interval can be configured using SNMP and CLI.

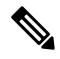

string.

- To get the right value for the current memory usage, you should configure either sampling interval or statistics interval. **Note**
	- Configure the sampling interval by entering this command:

**config service statistics sampling-interval** *seconds*

- Configure the statistics interval by entering this command:
- **config service statistics statistics-interval** *seconds*
- See sampling and service interval statistics by entering this command:

**show service statistics interval**

### **SNMP Trap Enhancements**

This feature provides soaking of SNMP traps and resending of traps after a threshold that you can configure called the hold time. The hold time helps in suppressing false traps being generated. The traps that are supported are for CPU and memory utilization of AP and controller. The retransmission of the trap occurs until the trap is cleared.

#### **Procedure**

• Configure the hold time after which the SNMP traps are to be resent by entering this command:

**config service alarm hold-time** *seconds*

• Configure the retransmission interval of the trap by entering this command:

**config service alarm trap retransmit-interval** *seconds*

• Configure debugging of the traps by entering this command:

**debug service alarm** {**enable** | **disable**}

### <span id="page-5-0"></span>**Configuring SNMP Trap Receiver (GUI)**

#### **Procedure**

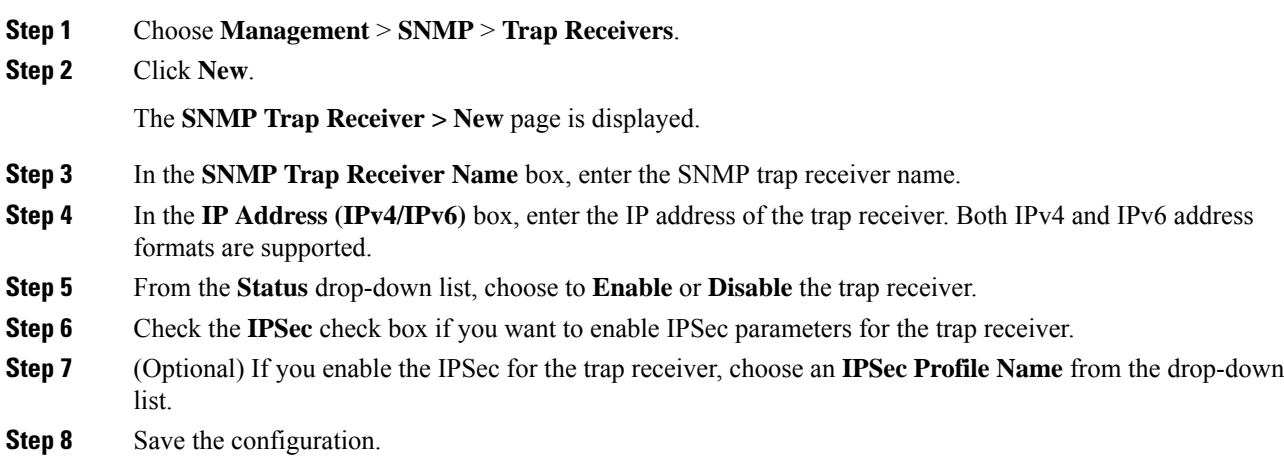

I

You can create a maximum of 6 such SNMP trap receivers.

I

٦

**8**